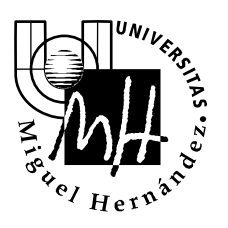

Escuela Politécnica Superior de Elche

*Ingeniería Industrial*

## EXAMEN DE SISTEMAS INFORMÁTICOS INDUSTRIALES

JUNIO 2003

## BLOQUE I. PROGRAMACIÓN EN JAVA

Realizar un programa en Java que permite mostrar la gráfica de la función:

 $y = \text{sen}(x)$ 

para valores de *x* comprendidos entre [-3.1, +3.1]. Asimismo el programa debe generar en un fichero de texto los valores de *x* e *y* de dicha función. A continuación se muestra la apariencia de la aplicación en dos instantes de funcionamiento:

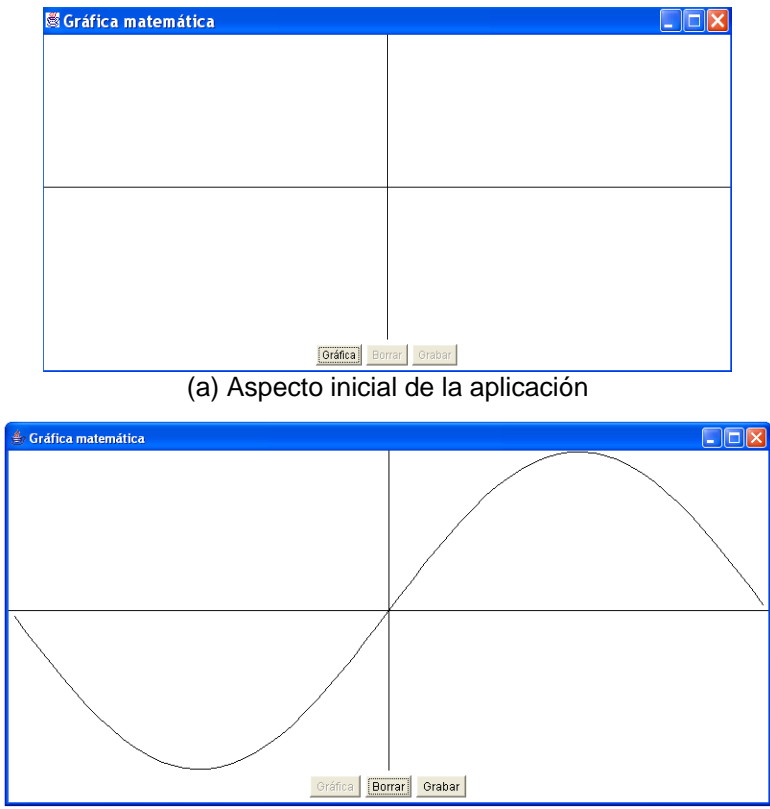

(b) Aspecto tras pulsar el botón *Gráfica*

Las características que debe poseer este programa son las siguientes:

 La ventana de la aplicación se divide en dos áreas. En la parte superior se muestra la gráfica de la función seno, mientras que en la parte inferior aparecen tres botones: *Gráfica*, *Borrar* y *Grabar*.

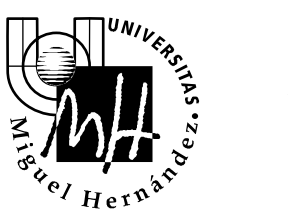

*Ingeniería Industrial*

- Inicialmente sólo se visualizarán los ejes de coordenadas, apareciendo activado el botón *Gráfica* y desactivados el resto de botones.
- Cuando se pulse el botón *Gráfica*, éste se desactivará y deberá mostrarse la gráfica de la función seno, activandose además los botones *Borrar* y *Grabar*.
- Al pulsar el botón *Borrar*, éste se desactivará y deberá borrarse la gráfica de la función seno, apareciendo sólo en la parte superior de la aplicación los ejes de coordenadas, y además, se deberá activar el botón *Gráfica* y desactivar el botón *Mostrar*.
- Al pulsar el botón *Grabar*, éste se desactivará y deberán grabarse en un fichero denominado "datos.txt" los valores de *x* e *y* de la función *y* = *sen*(*x*) considerando que los valores de *x* varían desde -3.1 hasta +3.1 con un incremento de 0.1. El fichero se ubicará en el mismo directorio en el que se desarrollan los ficheros fuente de la aplicación. Los datos se guardarán por columnas, en la primera columna los valores de *x*, y en la segunda, los valores de *y*, existiendo un espacio entre ambas columnas. Ejemplo (extracto del fichero):

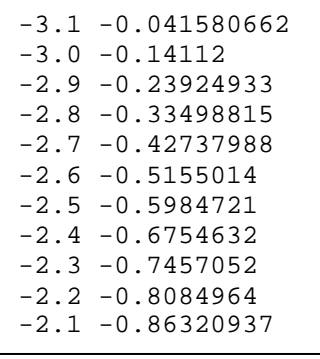

- Si la ventana de la aplicación cambia de tamaño, tanto los ejes de coordenadas como la gráfica deben adaptarse al tamaño de la nueva ventana.
- La aplicación deberá contener como mínimo las siguientes clases:
	- InterfazUsuario.java: Permitirá definir la interfaz de la aplicación.
	- Principal.java: Contendrá el *main* de la aplicación.

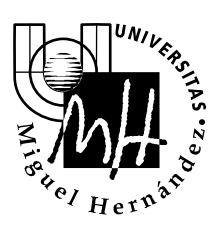

*Ingeniería Industrial*

## Puntuación:

- 1) Creación de la interfaz de la aplicación. **(1.25 ptos)**
- 2) Gestionar el cierre de la aplicación. **(0.5 ptos)**
- 3) Mostrar la apariencia inicial de la aplicación: ejes de coordenadas, botón *Gráfica* activado, y botones *Borrar* y *Grabar* desactivados. **(1.5 ptos)**
- 4) Dibujar la gráfica de la función seno al pulsar el botón *Gráfica*, desactivando dicho botón y activando los botones *Borrar* y *Grabar*. **(3 ptos)**
- 5) Borrar la gráfica de la función seno al pulsar el botón *Borrar*, mostrando únicamente los ejes de coordenadas, activar el botón *Gráfica*, y desactivar los botones *Borrar* y *Grabar*. **(1.5 ptos)**
- 6) Grabar en un fichero de texto los valores de *x* e *y* de la función seno al pulsar el botón *Grabar*, desactivando dicho botón. **(2 ptos)**
- 7) Definición de la clase **Principal** con el *main* para iniciar la aplicación. **(0.25 ptos)**

## **Notas:**

- El proyecto debe guardarse en un directorio dentro de la unidad **c:** (Win95) o el directorio **c:\invitado** (Win NT)
- Se recomienda guardar de forma regular el contenido de los ficheros editados.
- Al finalizar el examen se entregará a cada alumno **un disco etiquetado** para almacenar el resultado. En la etiqueta el alumno escribirá su **nombre, apellidos y DNI**.
- En el disco **deberá** copiar todos los ficheros fuente (**\*.java**) desarrollados.

**Duración del examen: 3 horas**